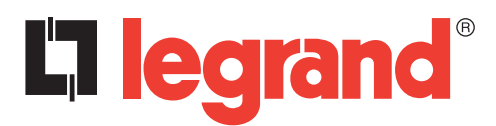

Protocole de communication Modbus

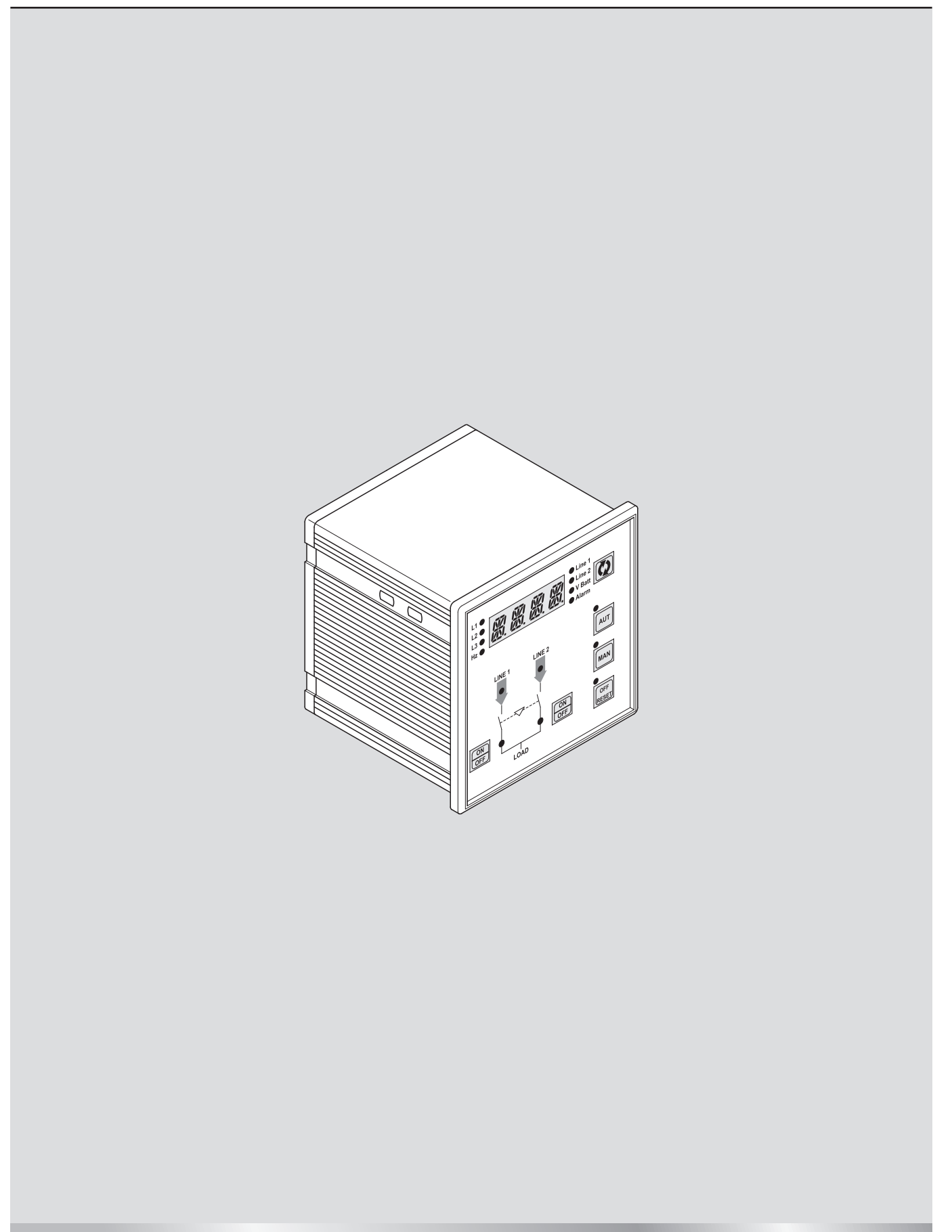

## **Boîtier d'automatisme 4 226 80**

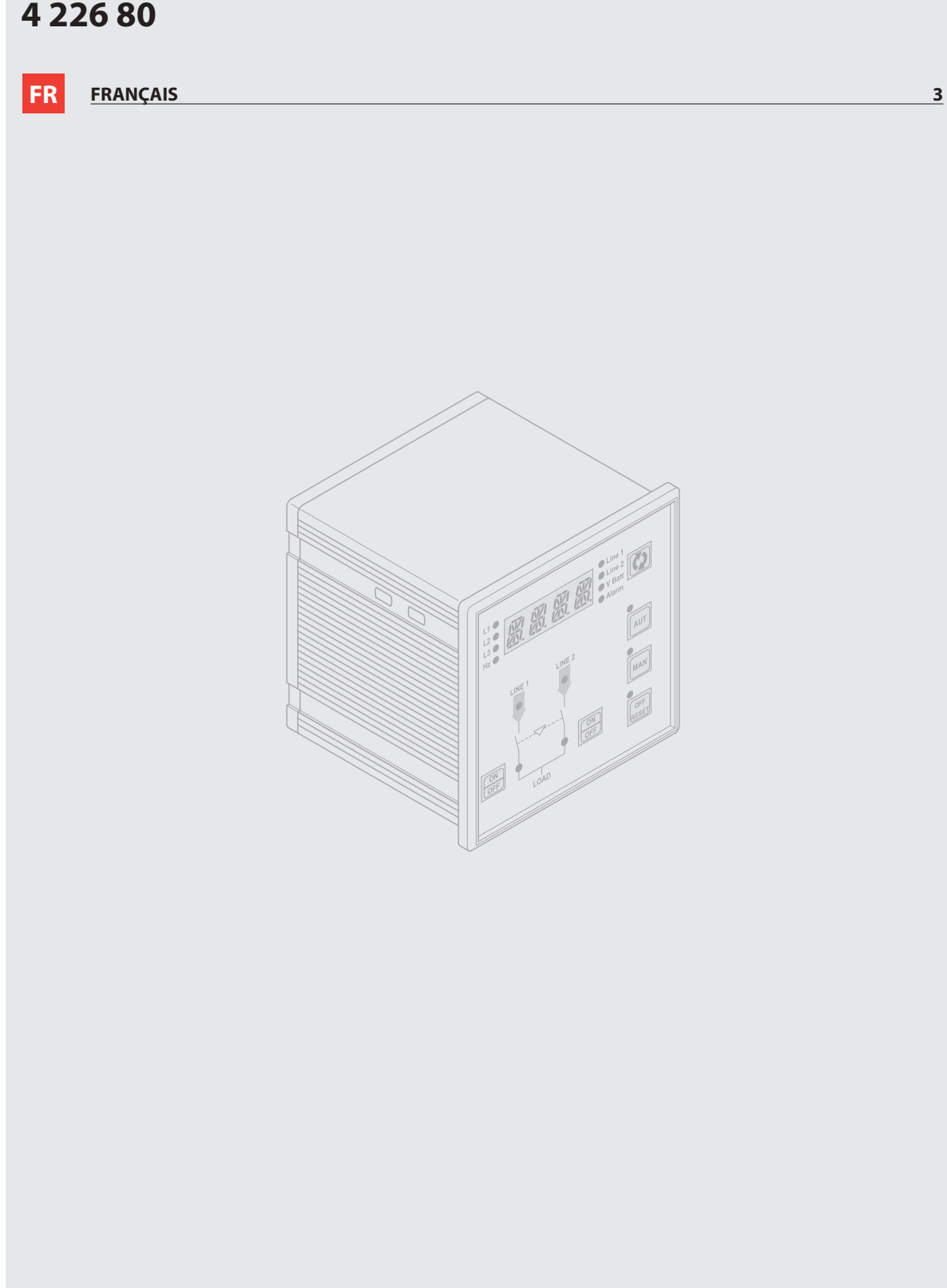

## **Table des matières**

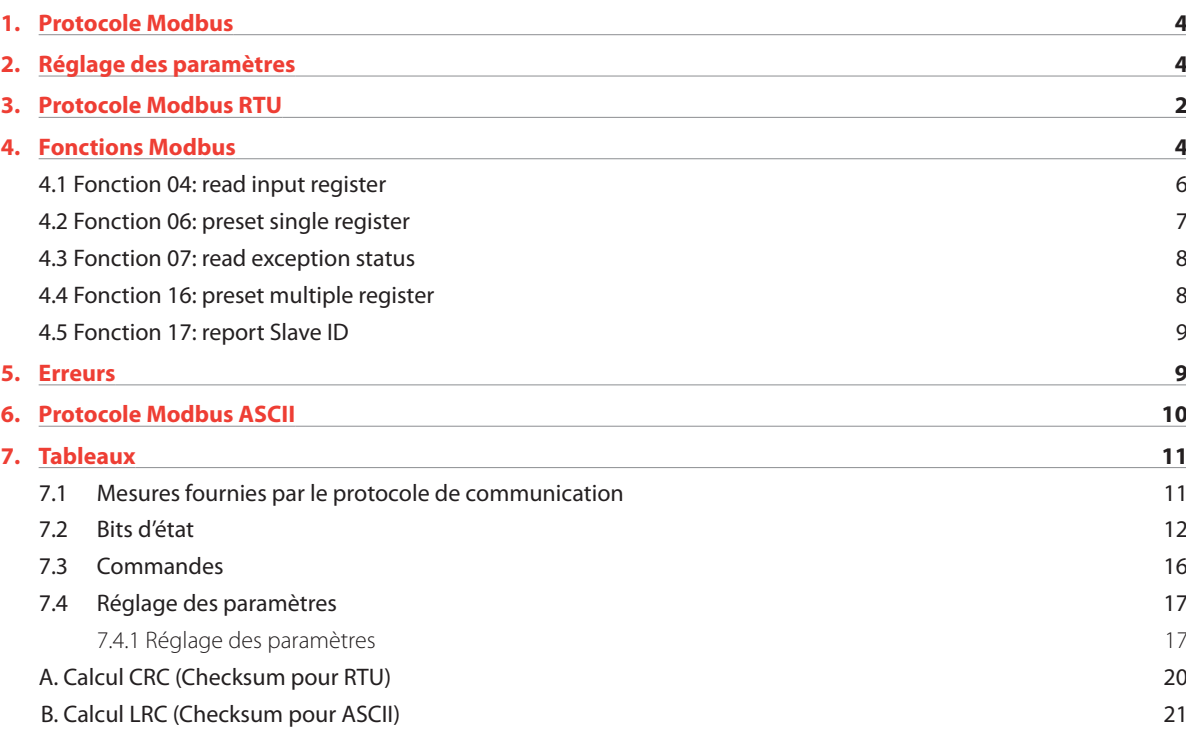

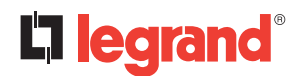

### **1. Protocole Modbus**

Le boîtier d'automatisme 4 226 80 est compatible avec les protocoles de communication Modbus (RTU et ASCII) sur port RS232, à l'aide du câble 4 226 96 (contacter Legrand pour plus d'informations). L'utilisation de cette fonction permet de lire l'état du dispositif et de commander l'unité à l'aide du logiciel de supervision

ou autres dispositifs maitres compatibles avec le protocole Modbus (API par exemple).

## **2. Réglage des paramètres**

Pour configurer le protocole Modbus, accéder au menu P7 – Communication. Pour accéder aux menus et passer d''un menu à un autre, merci de suivre la procédure ci-dessous :

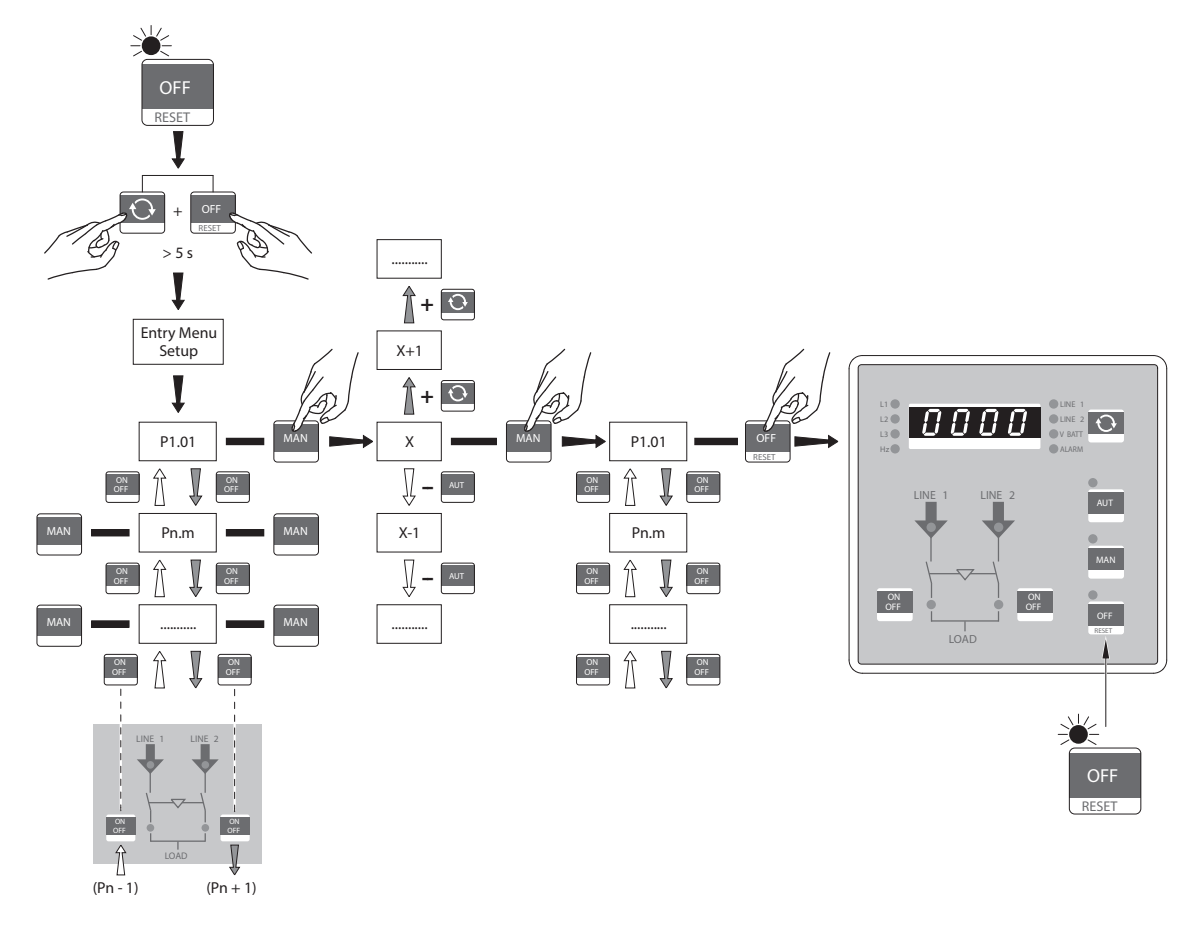

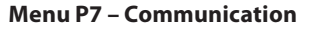

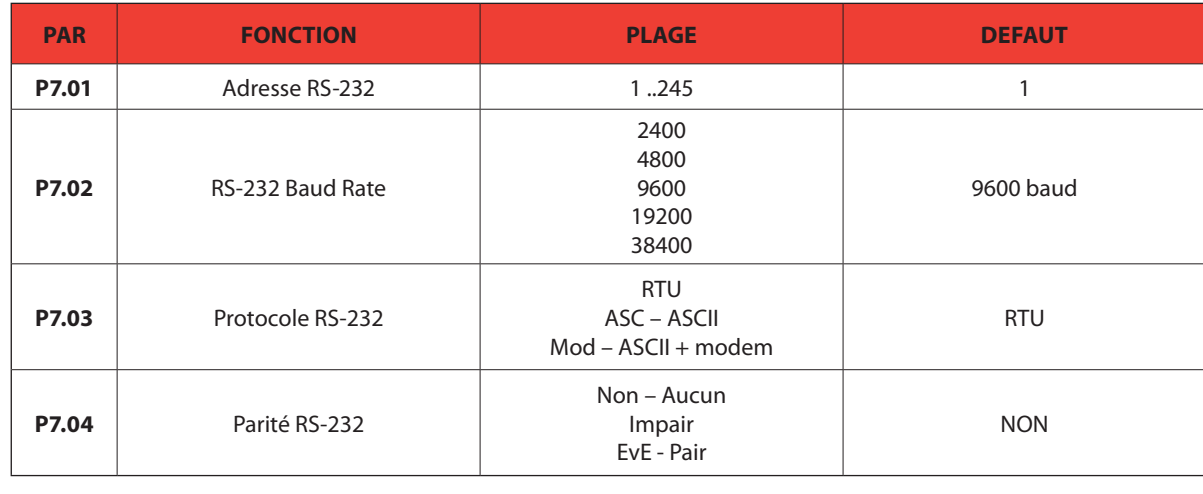

## **3. Protocole Modbus RTU**

Pour le protocole Modbus RTU, le type du message de communication est la suivante :

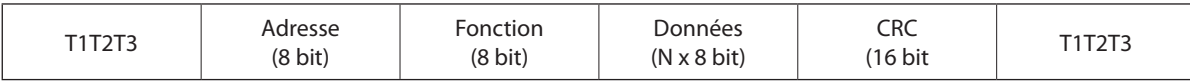

- Le champ Adresse contient l'adresse série du dispositif esclave destinataire.
- Le champ Fonction contient le code de la fonction que l'esclave doit exécuter.
- Le champ Données contient les données envoyées aux esclaves ou les données reçues par l'esclave suite à une interrogation (la longueur maximale pour le champ données est de 60 registres de 16 bit, soit 120 octets).
- Le champ CRC permet aux dispositifs maitre et esclave de contrôler l'intégrité du message. Si un message est interrompu par des interférences ou du champ électrique, le champ CRC permet aux dispositifs de détecter l'erreur et d'ignorer le message.
- La séquence T1 T2 T3 correspond à une durée pendant laquelle aucune donnée ne doit être échangée sur le bus de communication pour permettre aux dispositifs connectés de reconnaître la fin d'un message ou le début d'un autre. Cette durée doit être d'au moins 3,5 fois le temps nécessaire à l'envoi d'un caractère.

Le boîtier d'automatisme mesure le temps qui s'écoule entre la réception d'un caractère et le suivant. Si cette durée dépasse celle limité à l'envoi de 3,5 caractères au baud rate sélectionné, le caractère qui suit est considéré comme le premier d'un nouveau message.

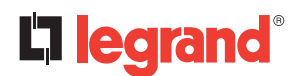

### **4. Fonctions Modbus**

Les fonctions disponibles sont les suivantes :

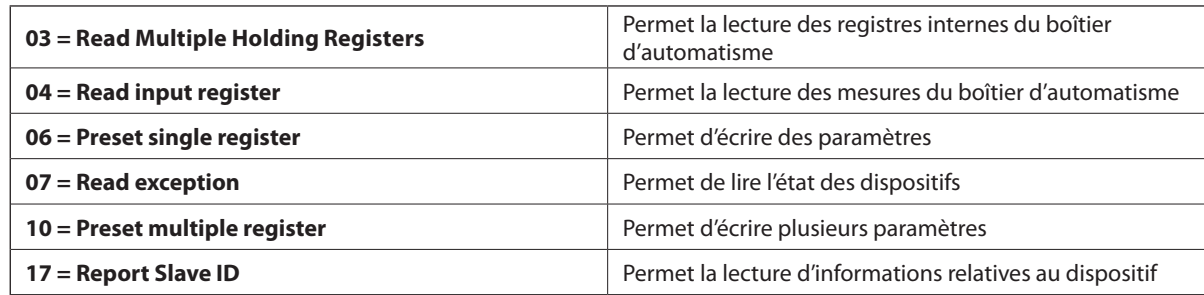

#### *Exemple :*

Pour lire la valeur de la tension des batteries, présente sur la position 30 (1E<sub>hex</sub>), depuis le boîtier d'automatisme à adresse série 01, le message à envoyer est le suivant :

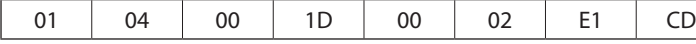

Où :

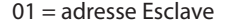

04 = fonction Modbus 'Read input register' 00 1D = Adresse du registre requis (tension des batteries) diminuée de 1 00 02 = Nombre de registres à lire à partir de l'adresse 30 E1 CD = Checksum CRC

La réponse du boîtier d'automatisme sera la suivante :

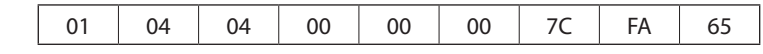

Où :

01 = adresse boîtier d'automatisme (Esclave 01)

04 = fonction requise par le master

04 = nombre de octets envoyés par le boîtier d'automatisme

00 00 00 7C = Valeur hex de la tension des batteries =  $124 = 12.4V$ 

 $FA 65 =$  checksum CRC

#### **4.1 Fonction 04: read input register**

La fonction 04 Modbus permet de lire un ou plusieurs registres consécutifs dans la mémoire Esclave. L'adresse de chaque mesure est indiquée dans le tableau 7.1. Conformément au standard Modbus, l'adresse indiquée dans le message de requête doit être diminuée de 1 par rapport à celle effectivement indiquée dans le tableau.

Si l'adresse de mesure ne figure pas dans le tableau ou si le nombre de registres requis dépasse le nombre maximum admis, le boîtier d'automatisme renvoie un code d'erreur (voir tableau des erreurs dans le chapitre 5).

#### *Exemple :*

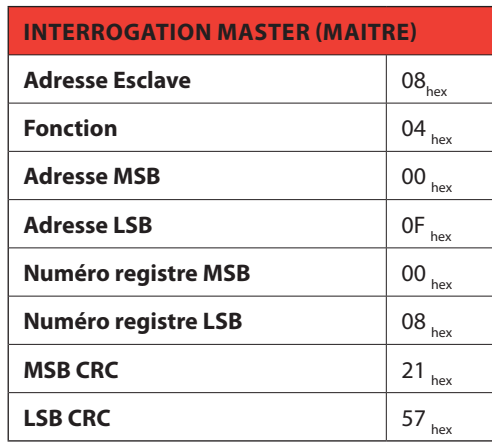

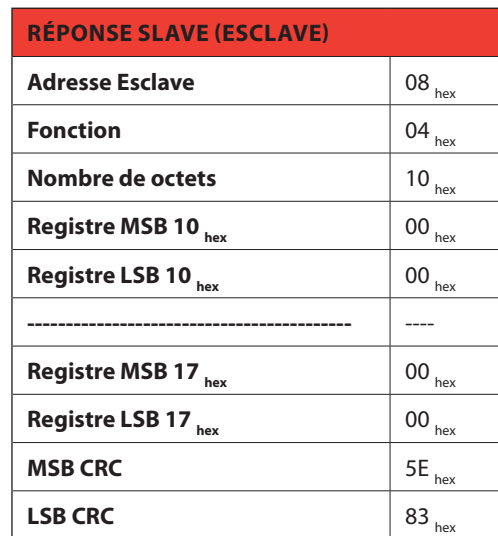

Sur l'exemple ci-dessus, à l'esclave 08, sont demandés 8 registres consécutifs commençant par l'adresse 10<sub>hex</sub>. Aussi, les registres de 10<sub>hox</sub> à 17<sub>hox</sub> seront lus. Comme prévu, le message se termine par le checksum CRC.

La réponse est toujours constituée de l'adresse esclave, du code fonction requis par le maître et des données des registres requis. La réponse se termine par le CRC.

#### **4.2 Fonction 06: preset single register**

Cette fonction permet d'écrire dans les registres. Elle peut être utilisée avec les registres dont l'adresse est supérieure à 1000<sub>hex</sub>. Il est ainsi possible de modifier le réglage des paramètres. Si la valeur n'est pas comprise dans le bon intervalle, le boîtier d'automatisme répond par un message d'erreur. De la même manière, si l'adresse du paramètre n'est pas reconnue, le boîtier d'automatisme envoie une réponse d'erreur.

L'adresse et l'intervalle correct de chaque paramètre sont indiqués dans le tableau 7.3.

*Exemple :*

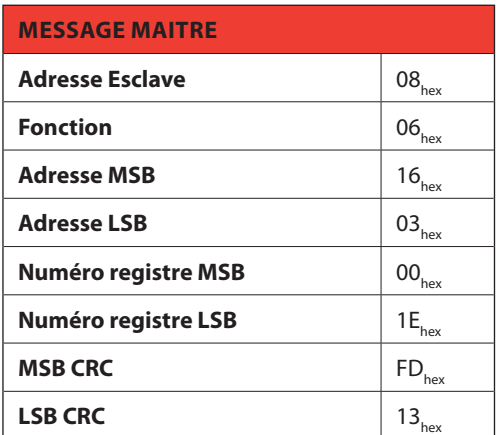

#### **Réponse Esclave :**

La réponse d'esclave est un écho de la requête, à savoir que le Esclave renvoie au maître l'adresse et la nouvelle valeur de la variable.

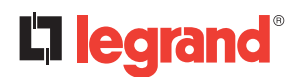

## **4. Fonctions Modbus**

#### **4.3 Fonction 07: read exception status**

Cette fonction permet de lire l'état du boîtier d'automatisme.

*Exemple :*

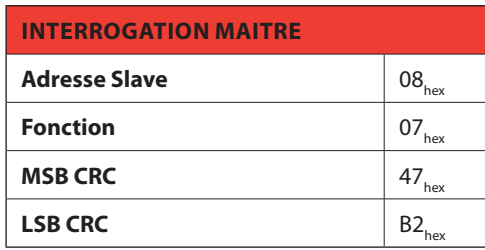

Le tableau ci-dessous indique la signification du octet d'état envoyé comme réponse par le boîtier d'automatisme.

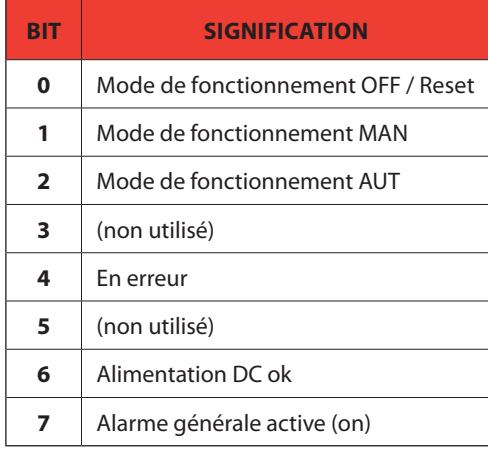

#### **4.4 Fonction 16: preset multiple register**

Cette fonction permet de modifier plusieurs paramètres par un unique message ou de régler une valeur plus longue qu'un registre.

#### *Exemple :*

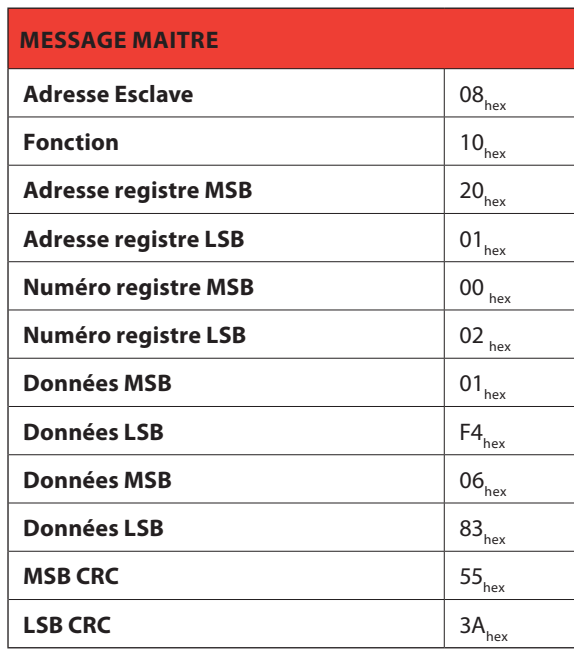

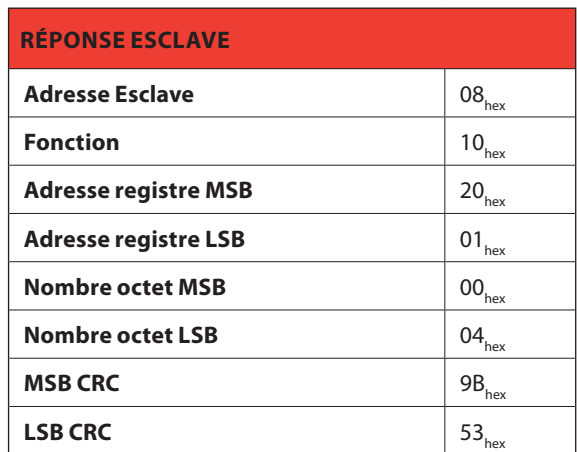

#### **4.5 Fonction 17: report Slave ID**

Cette fonction permet d'identifier le type de dispositif.

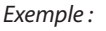

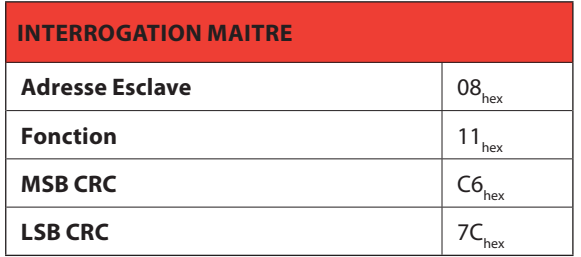

#### **RÉPONSE ESCLAVE**

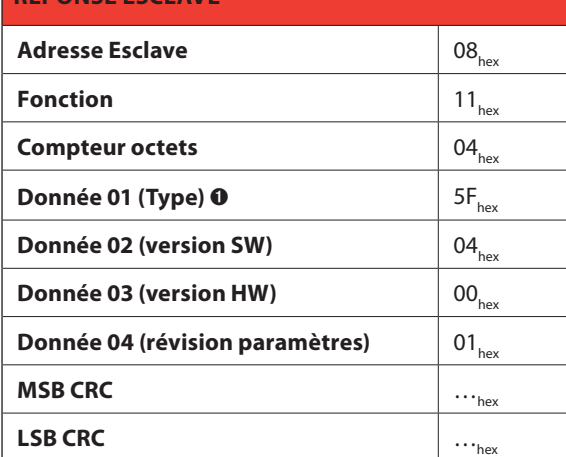

 $\bullet$  95 – 5F<sub>hex</sub> = 4 226 80

#### **5. Erreurs**

Dans le cas où l'esclave recevrait un message incorrect, il répond par un message constitué de la fonction *OR-ée* requise en OR avec 80 $_{hex}$ , suivi d'un octet de code d'erreur.

Dans le tableau qui suit figurent les codes d'erreur envoyés au master par le Slave :

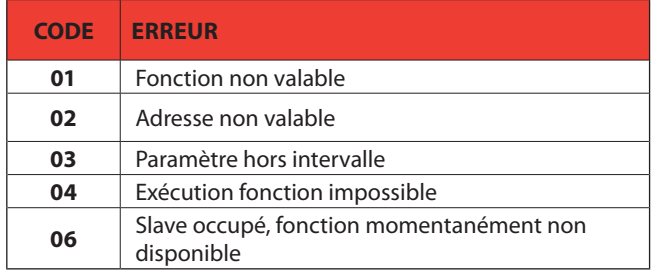

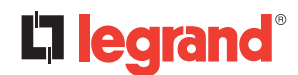

### **6. Protocole Modbus ASCII**

Le protocole Modbus ASCII est en principe utilisé sur les applications qui nécessitent une communication avec deux modems.

Les fonctions et adresses disponibles sont les mêmes que celles de la version RTU, sauf que les caractères transmis sont au format ASCII et que la fin du message est délimité par un à-la-ligne (Carriage Return CR) et un Line Feed LF à la place d'un pause de transmission.

Si le paramètre P7.04 est configuré comme protocole Modbus ASCII, le message de communication sur le port de communication correspondant à la structure suivante :

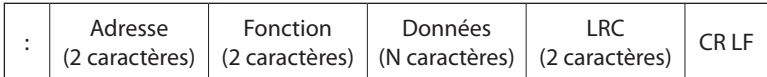

- Le champ Adresse contient l'adresse série du dispositif esclave destinataire.
- Le champ Fonction contient le code de la fonction que le Slave doit exécuter.
- Le champ Données contient les données envoyées à l'esclave ou les données reçues par l'esclave suite à une interrogation. La longueur maximale admise est de 80 registres consécutifs.
- Le champ LRC permet aux dispositifs master et Slave de contrôler l'intégrité du message. Si un message est interrompu par des interférences ou du champ électrique, le champ LRC permet aux dispositifs de détecter l'erreur et d'ignorer le message.
- Le message se termine toujours par le caractère de contrôle CRLF (0D 0A).

#### *Exemple :*

Pour lire la valeur de la tension équilibrée, présente sur la position 04 (04,...) depuis l'esclave à adresse série 08, le message à envoyer est le suivant :

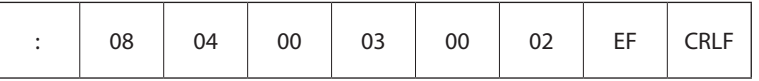

Où :

 $:$  = ASCII 3A<sub>hex</sub> délimiteur début de message 08 = adresse esclave 04 = fonction Modbus "Read input register" 00 03 = Adresse du registre requis (L2 tension de la ligne 1) diminuée de 1 00 02 = Nombre de registres à lire à partir de l'adresse 04 EF = Checksum LRC

CRLF = ASCII 0D<sub>hex</sub> 0A<sub>hex</sub> = Délimiteur de fin de message

La réponse est la suivante :

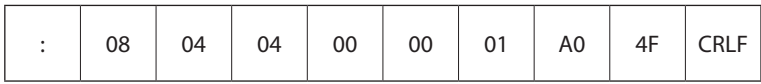

Où :

 $:$  = ASCII 3A<sub>hex</sub> délimiteur début de message

08 = adresse (Esclave 08)

04 = fonction requise par le master

04 = nombre de octets envoyés par le dispositif

00 00 01 A0 = valeur Hex de la tension enchaînée (= 416V)

4F = checksum LRC

 $CRLF = ASCII 0D_{hoc} 0A_{hoc} = Délimiteur de fin de message$ 

## **7. Tableaux**

#### **7.1 Mesures fournies par le protocole de communication**

A utiliser avec fonctions 03 et 04

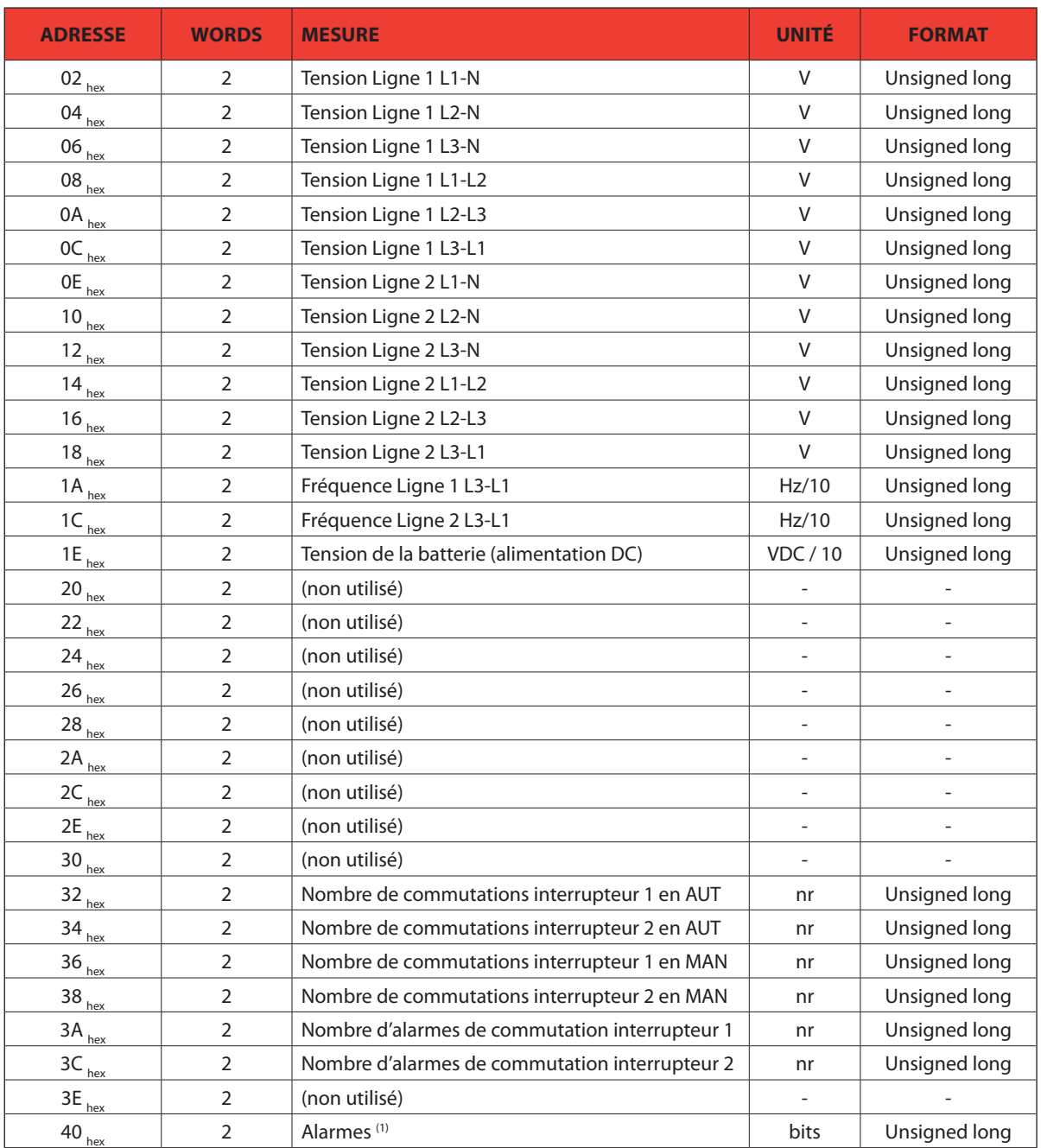

## **7. Tableaux**

 $\alpha$ <sup>(1)</sup> En lisant les words à partir de l'adresse 40<sub>hex</sub> 32 bits sont restitués (pour leur signification voir ci-dessous) :

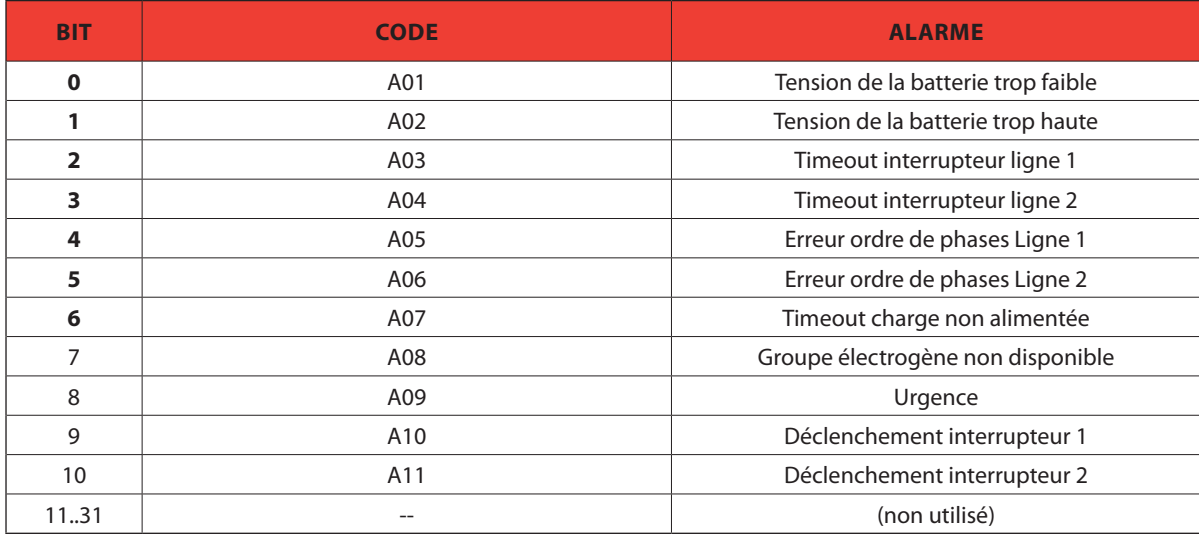

#### **7.2 Bits d'état**

A utiliser avec fonctions 03 et 04

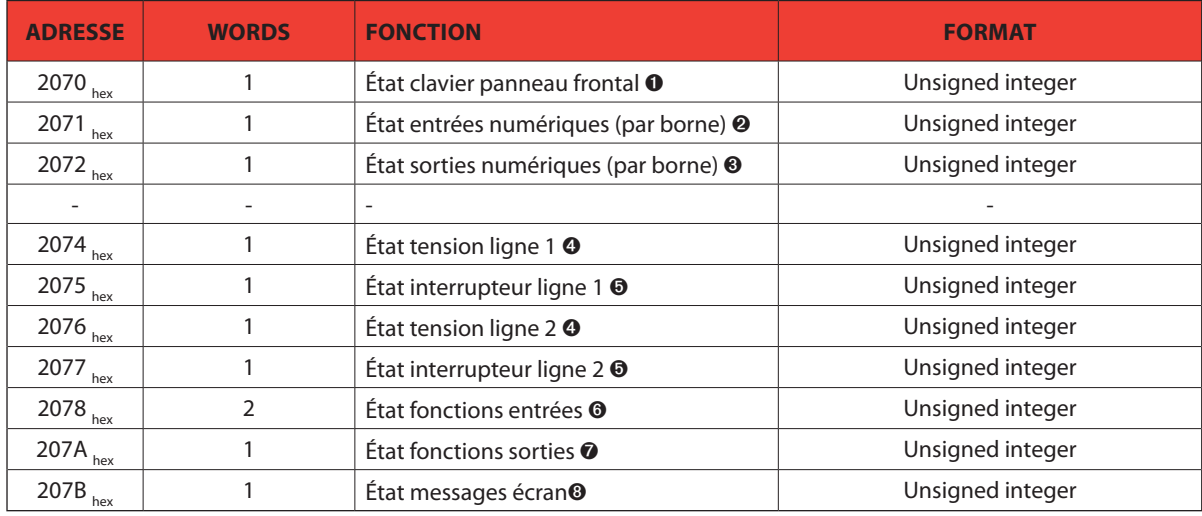

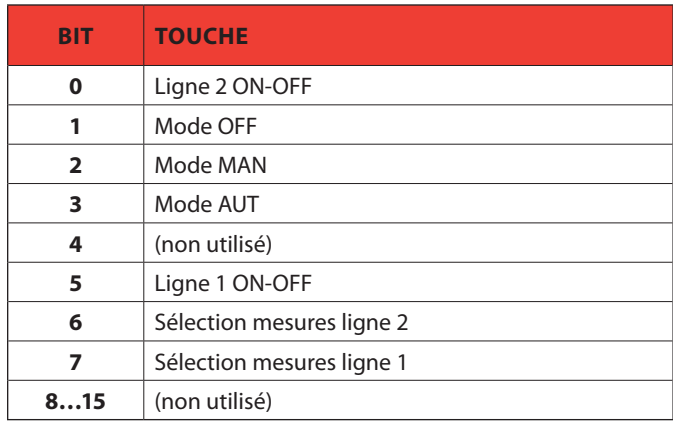

 $\bullet$  Le tableau suivant indique la signification des bits de words à l'adresse 2070 $_{\text{hex}}$ :

 $\bullet$  Le tableau suivant indique la signification des bits de words à l'adresse 2071 $_{\text{hex}}$ :

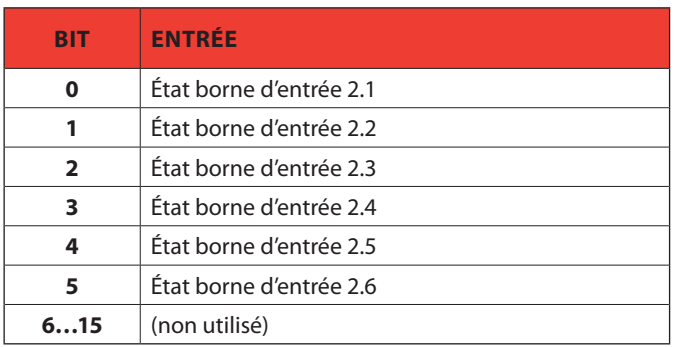

 $\bullet$  Le tableau suivant indique la signification des bits de words à l'adresse 2072 $_{\text{hex}}$ :

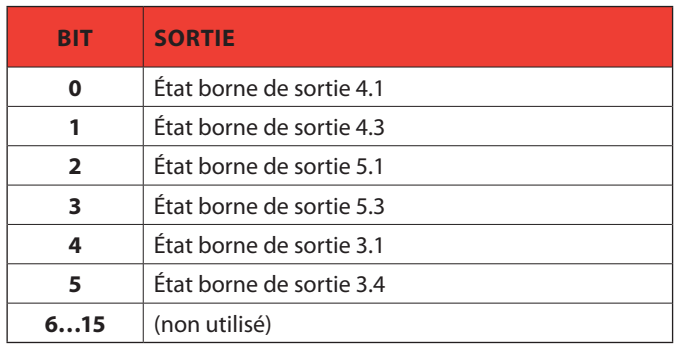

## **7. Tableaux**

**☉** Le tableau suivant indique la signification des bits de words à l'adresse 2074<sub>hex</sub> (Ligne 1) et à l'adresse 2076<sub>hex</sub> (Ligne 2) :

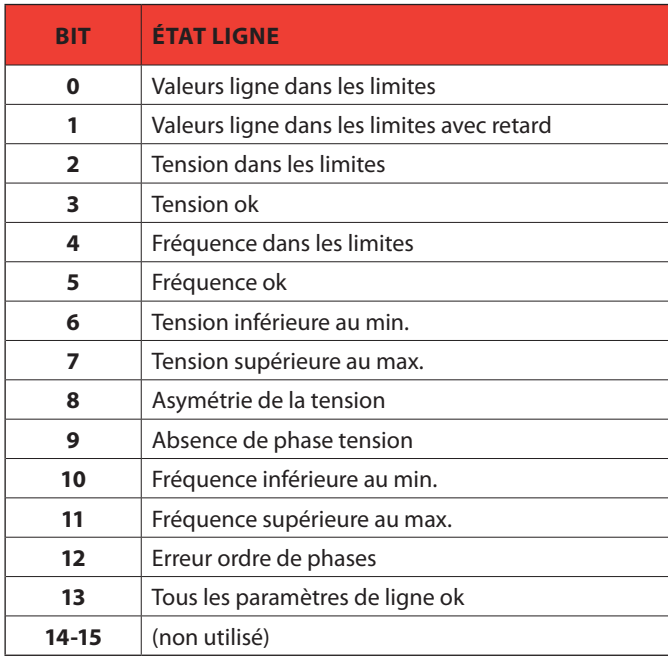

**O** Le tableau suivant indique la signification des bits de words à l'adresse 2075<sub>hex</sub> (Ligne 1) et à l'adresse 2077<sub>hex</sub> (Ligne 2) :

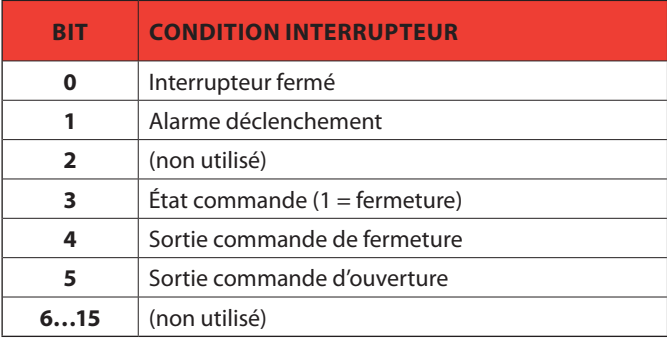

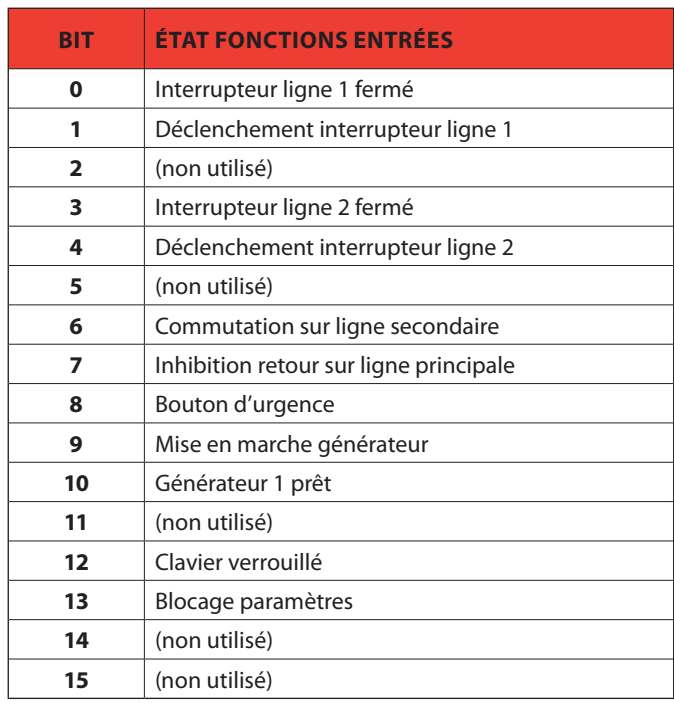

 $\bullet$  Le tableau suivant indique la signification des bits de words à l'adresse 2078 $_{\text{hex}}$ :

 $\bullet$  Le tableau suivant indique la signification des bits de words à l'adresse 207A $_{\text{hex}}$ :

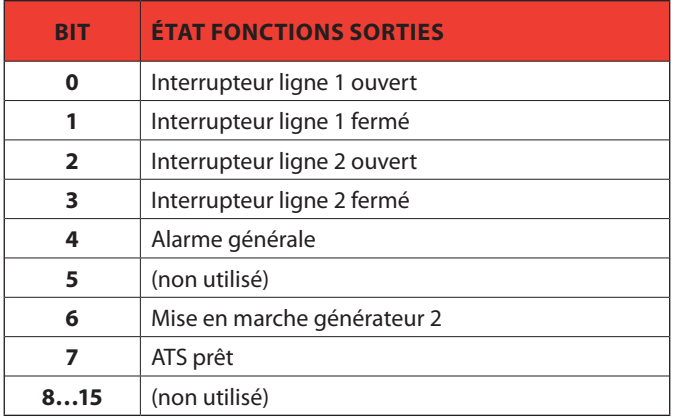

 $\bullet$  Le tableau suivant indique la signification des bits de words à l'adresse 207B $_{\text{hex}}$ :

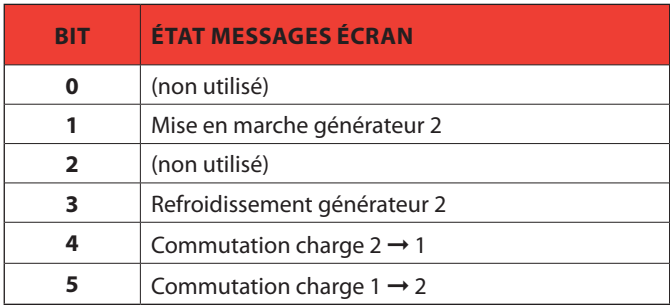

## **7. Tableaux**

#### **7.3 Commandes**

A utiliser avec fonction 06

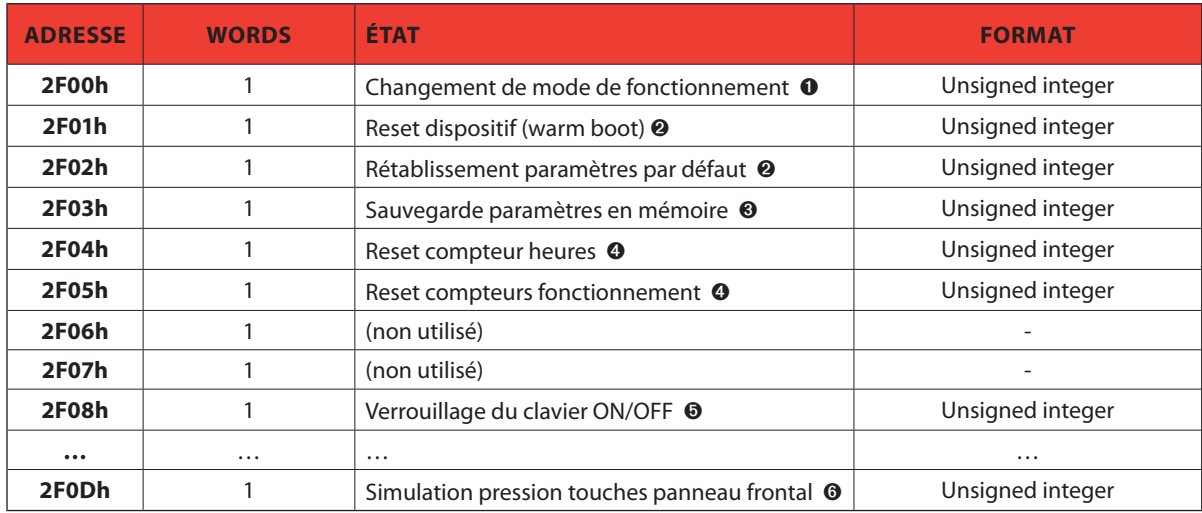

O Le tableau suivant indique les valeurs à écrire à l'adresse 2F00<sub>hex</sub> pour obtenir les fonctions correspondantes :

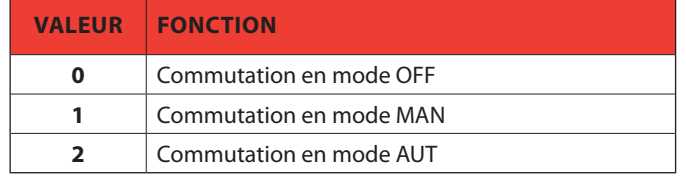

 $\Theta$  En écrivant la valeur 01 $_{\text{hex}}$  à l'adresse indiquée, la fonction correspondante est exécutée.

<sup>®</sup> En écrivant la valeur AA<sub>hex</sub> à l'adresse indiquée, la fonction correspondante est exécutée.

<sup>O</sup> En écrivant la valeur FF<sub>hex</sub> à l'adresse indiquée, la fonction correspondante est exécutée.

<sup>O</sup> Le tableau qui suit indique les valeurs à écrire à l'adresse 2F08<sub>hex</sub> pour obtenir les fonctions correspondantes :

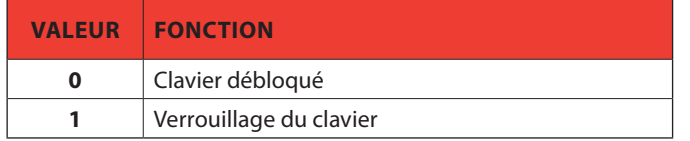

<sup>O</sup> Le tableau suivant indique les positions de bit de la valeur à écrire à l'adresse 2FOD <sub>hex</sub> pour obtenir les fonctions correspondantes :

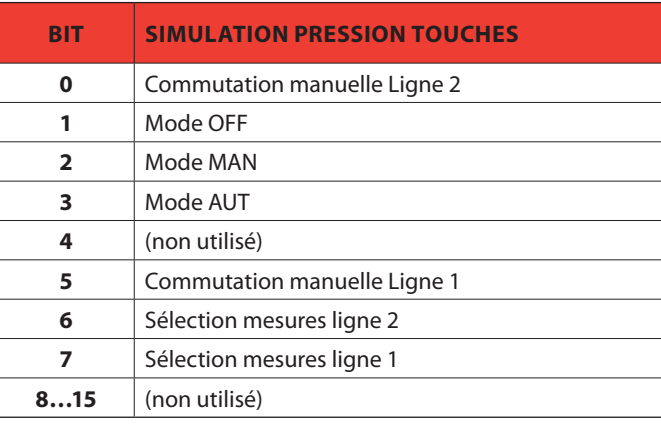

#### **7.4 Réglage des paramètres**

En utilisant le protocole Modbus, il est possible d'accéder aux paramètres des menus. Dans les tableaux suivants, figurent les plages numériques de tous les paramètres. Pour interpréter correctement la correspondance entre valeur numérique et fonction sélectionnée et/ou unité de mesure, faire référence au manuel d'utilisation du boîtier d'automatisme. Pour rendre effectives les modifications apportées au réglage des paramètres, il est nécessaire de mémoriser les valeurs en mémoire, en utilisant à cet effet la commande dédiée décrite dans le tableau 7.3.

#### **7.4.1 Réglage des paramètres**

A utiliser avec fonctions 04 et 06.

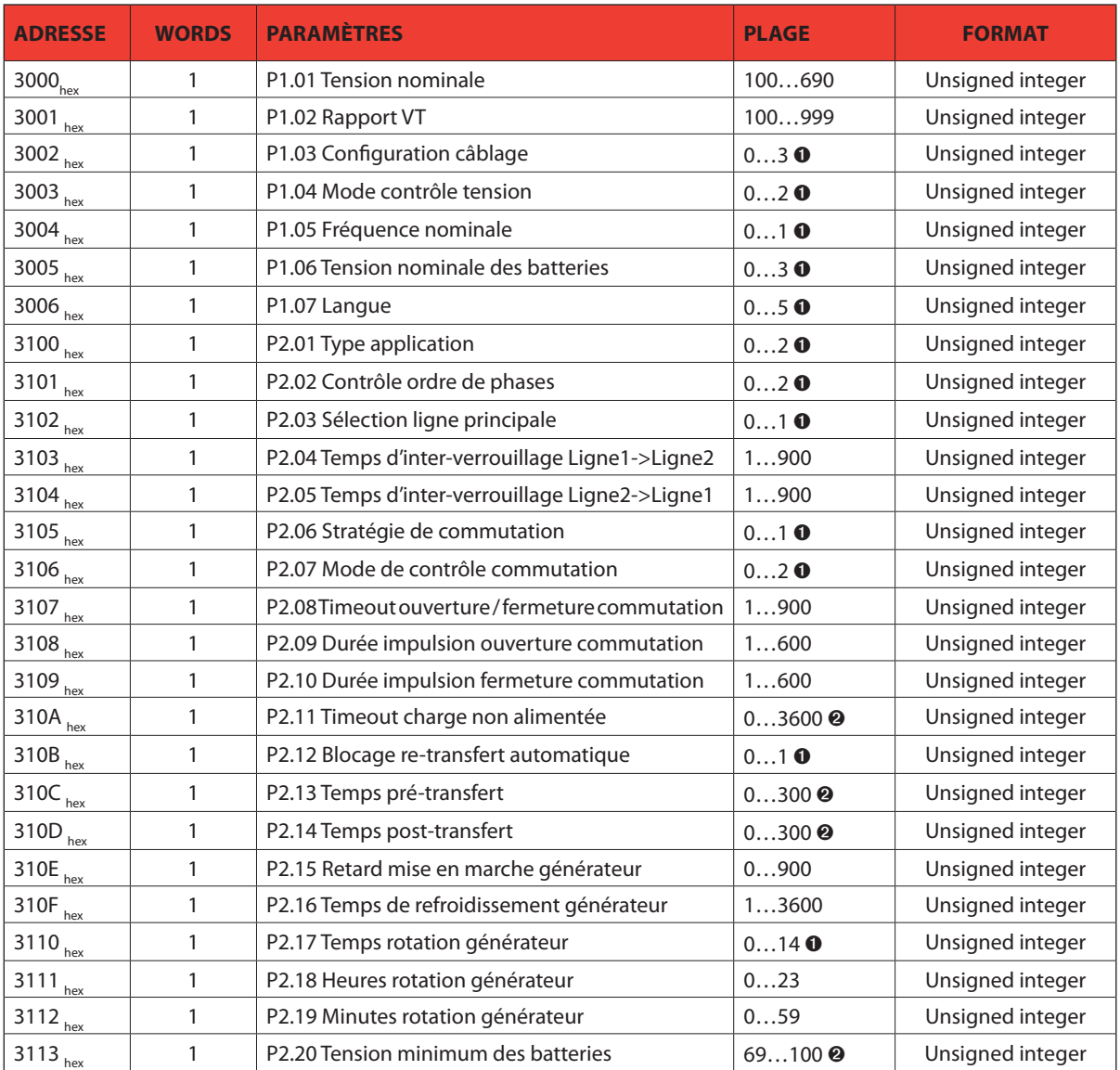

➊ L'association entre une valeur numérique et une fonction doit être effectué dans un ordre donné, en tenant compte de la fonction indiquée dans le manuel d'utilisation. La première fonction est obtenue en réglant la valeur sur 0, tandis que la dernière fonction est obtenue en réglant la valeur maximale admise par l'intervalle.

- ➋ Pour sélectionner OFF, régler la valeur numérique minimale admise par l'intervalle.
- ➌ Pour sélectionner OFF, régler la valeur numérique maximale admise par l'intervalle.
- ➍ L'association entre une valeur numérique et une fonction doit être effectué dans un ordre donné, en tenant compte de la fonction indiquée dans le manuel d'utilisation. La première fonction est obtenue en réglant la valeur maximale admise par l'intervalle, tandis que la dernière fonction est obtenue en réglant la valeur sur 0.

## **7. Tableaux**

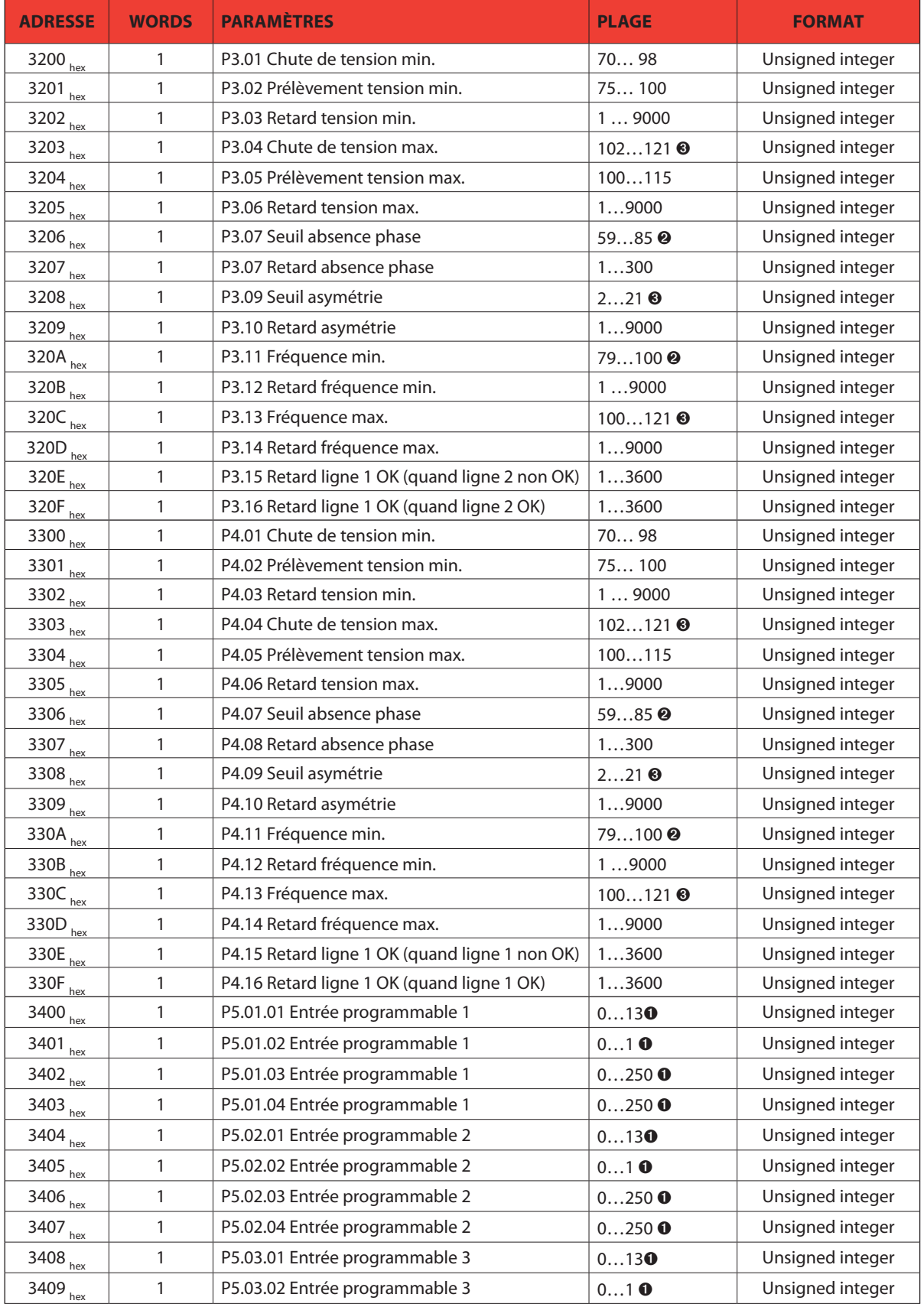

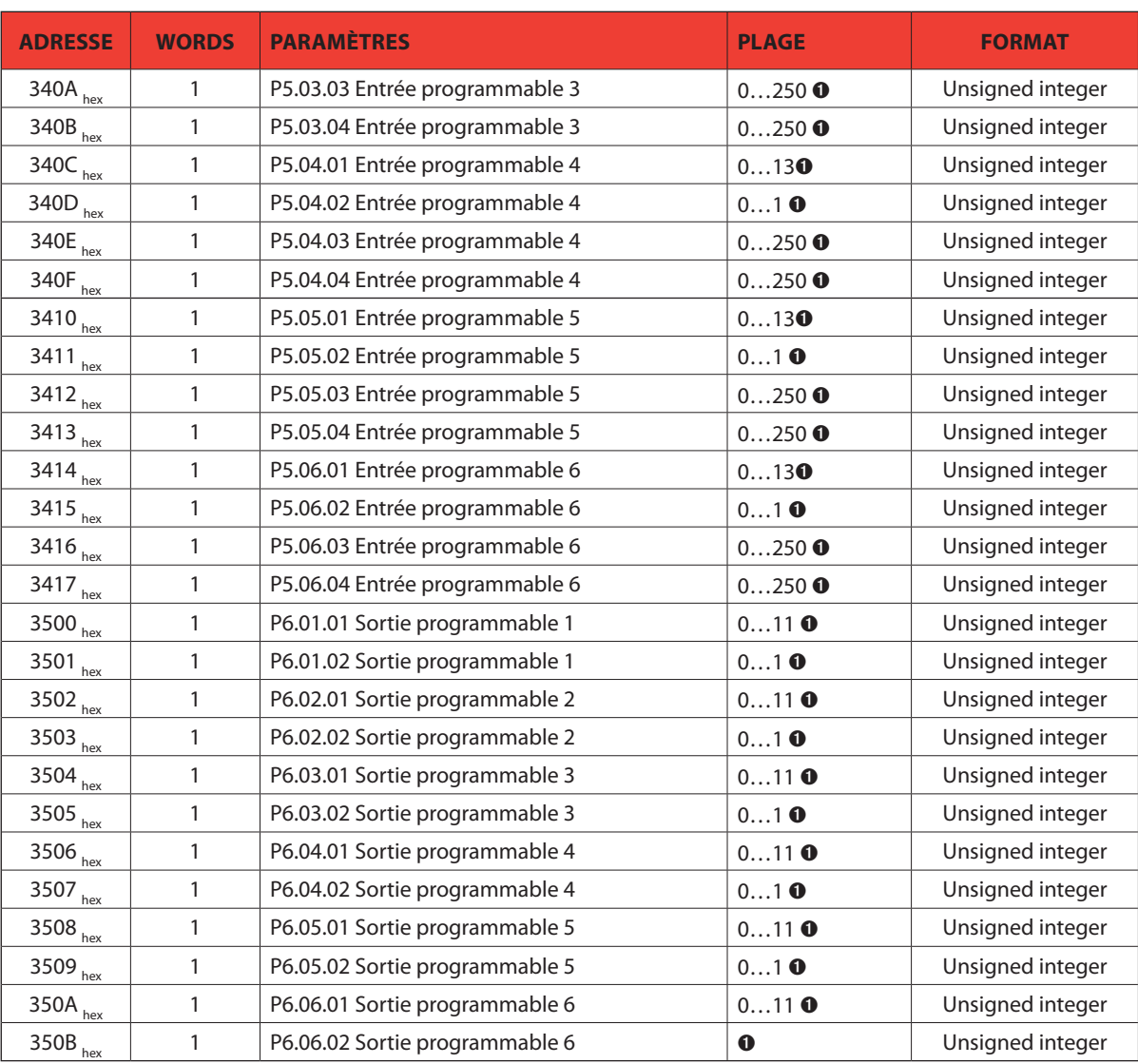

➊ L'association entre une valeur numérique et une fonction doit être effectué dans un ordre donné, en tenant compte de la fonction indiquée dans le manuel d'utilisation. La première fonction est obtenue en réglant la valeur sur 0, tandis que la dernière fonction est obtenue en réglant la valeur maximale admise par l'intervalle.

➋ Pour sélectionner OFF, régler la valeur numérique minimale admise par l'intervalle.

➌ Pour sélectionner OFF, régler la valeur numérique maximale admise par l'intervalle.

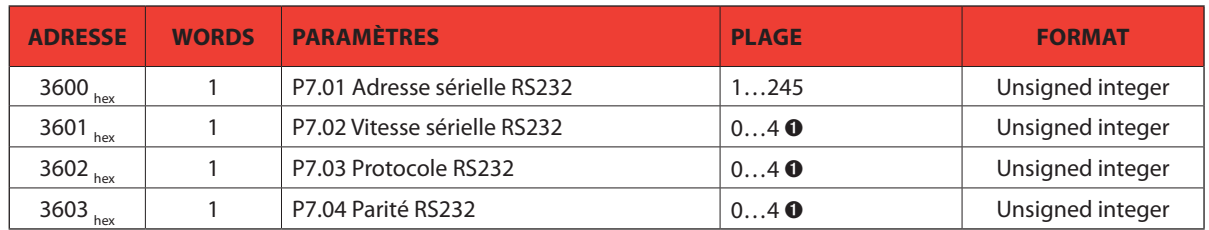

➊ L'association entre une valeur numérique et une fonction doit être effectué dans un ordre donné, en tenant compte de la fonction indiquée dans le manuel d'utilisation. La première fonction est obtenue en réglant la valeur sur 0, tandis que la dernière fonction est obtenue en réglant la valeur maximale admise par l'intervalle.

## **7. Tableaux**

#### **A. Calcul CRC (Checksum pour RTU)**

Algorithme de calcul CRC *Exemple* : Trame =  $0207_{hex}$ 

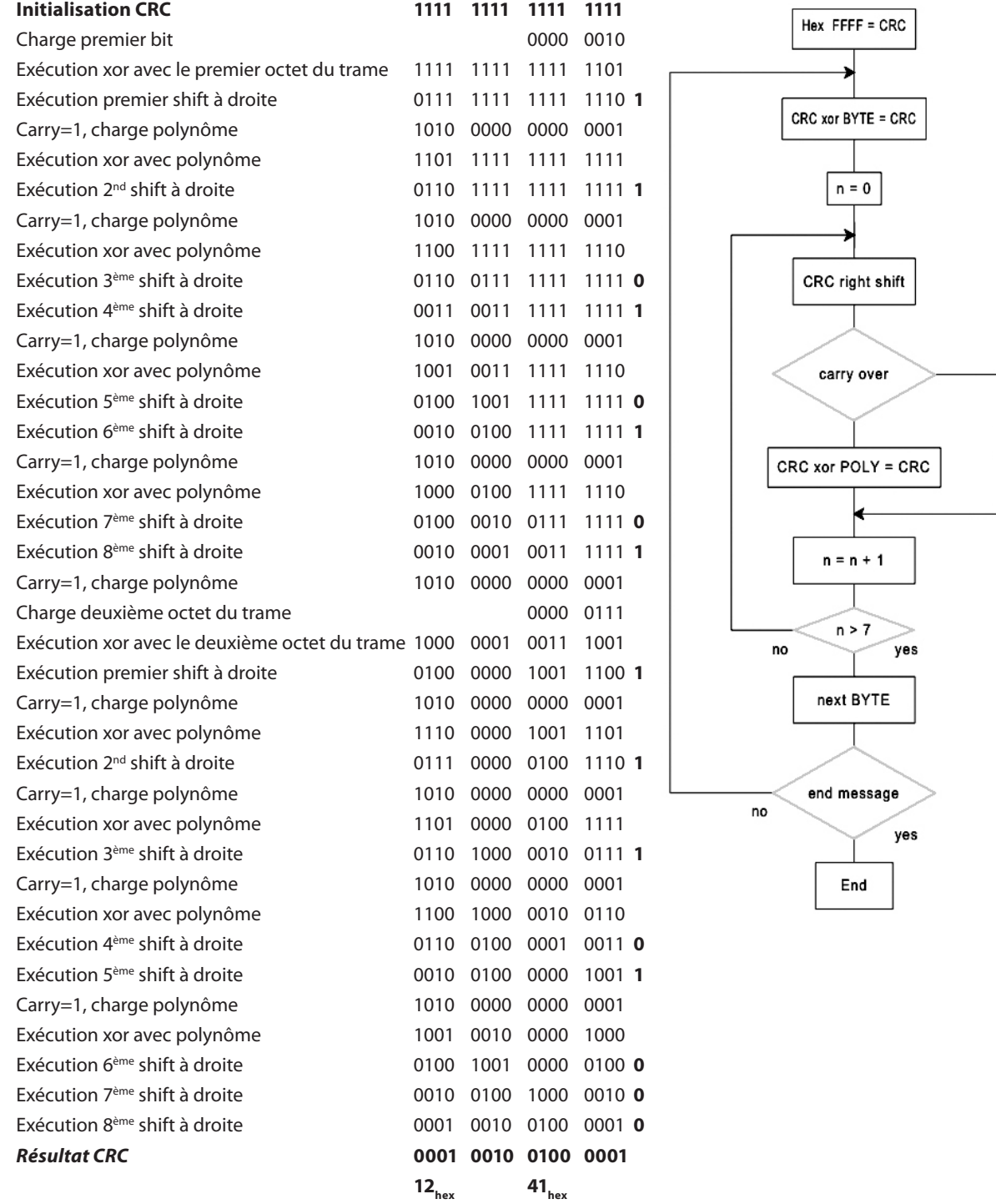

*Note : Le bit 41*<sub>hex</sub> est envoyé en premier (y compris s'il s'agit du LSB), puis 12<sub>hex</sub> est envoyé.

### **B. Calcul LRC (Checksum pour ASCII)**

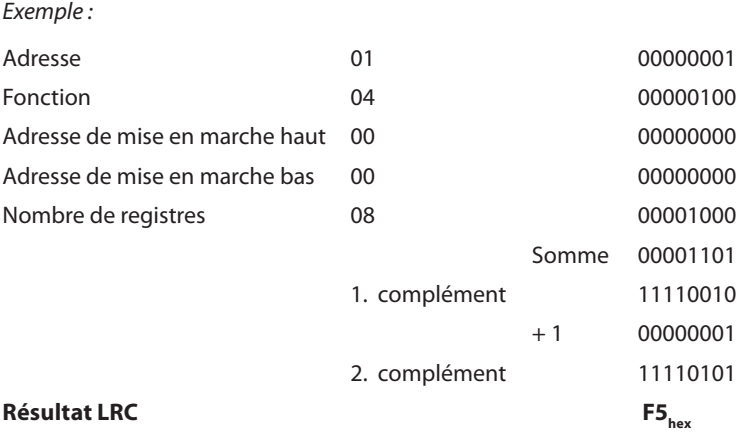

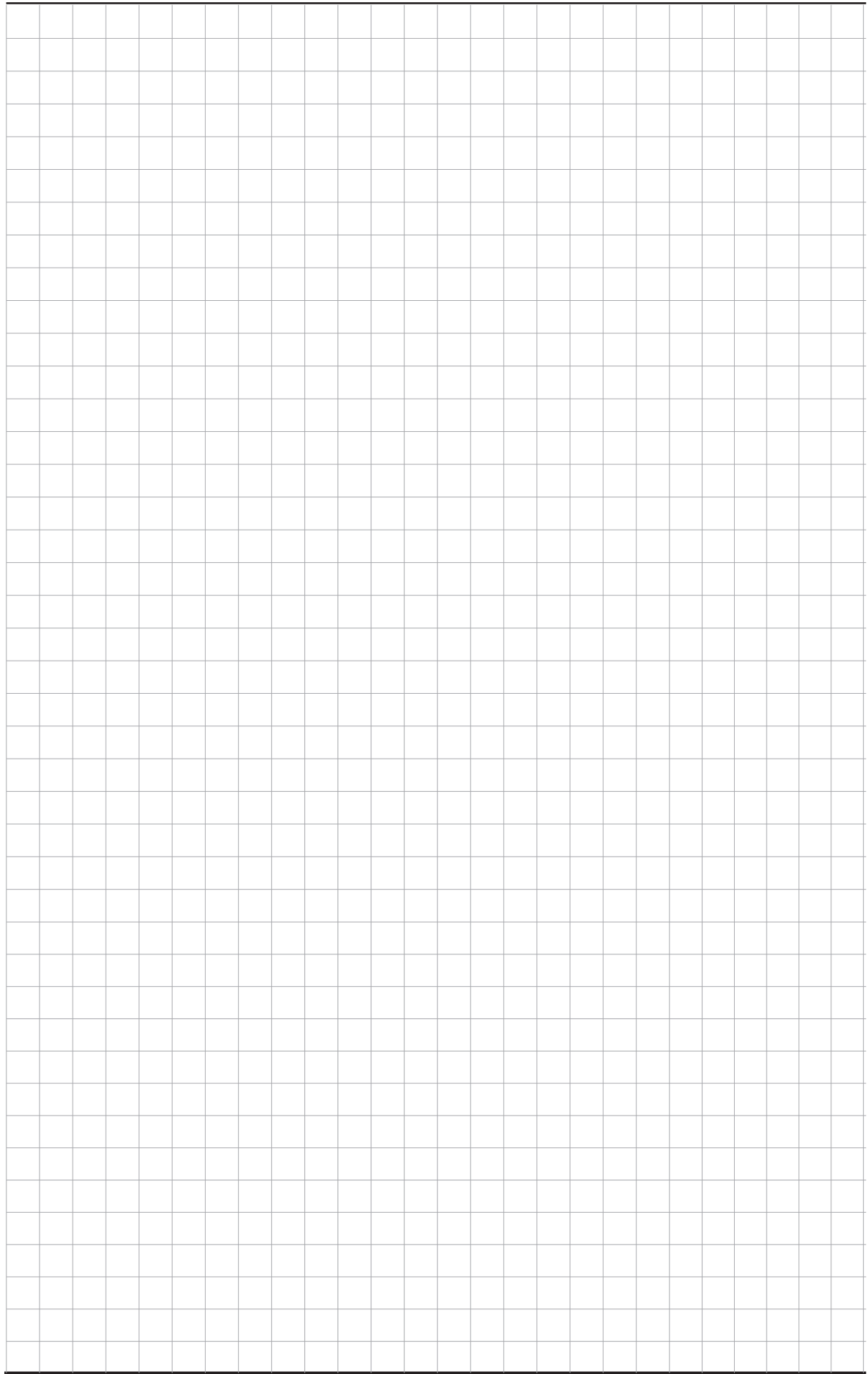

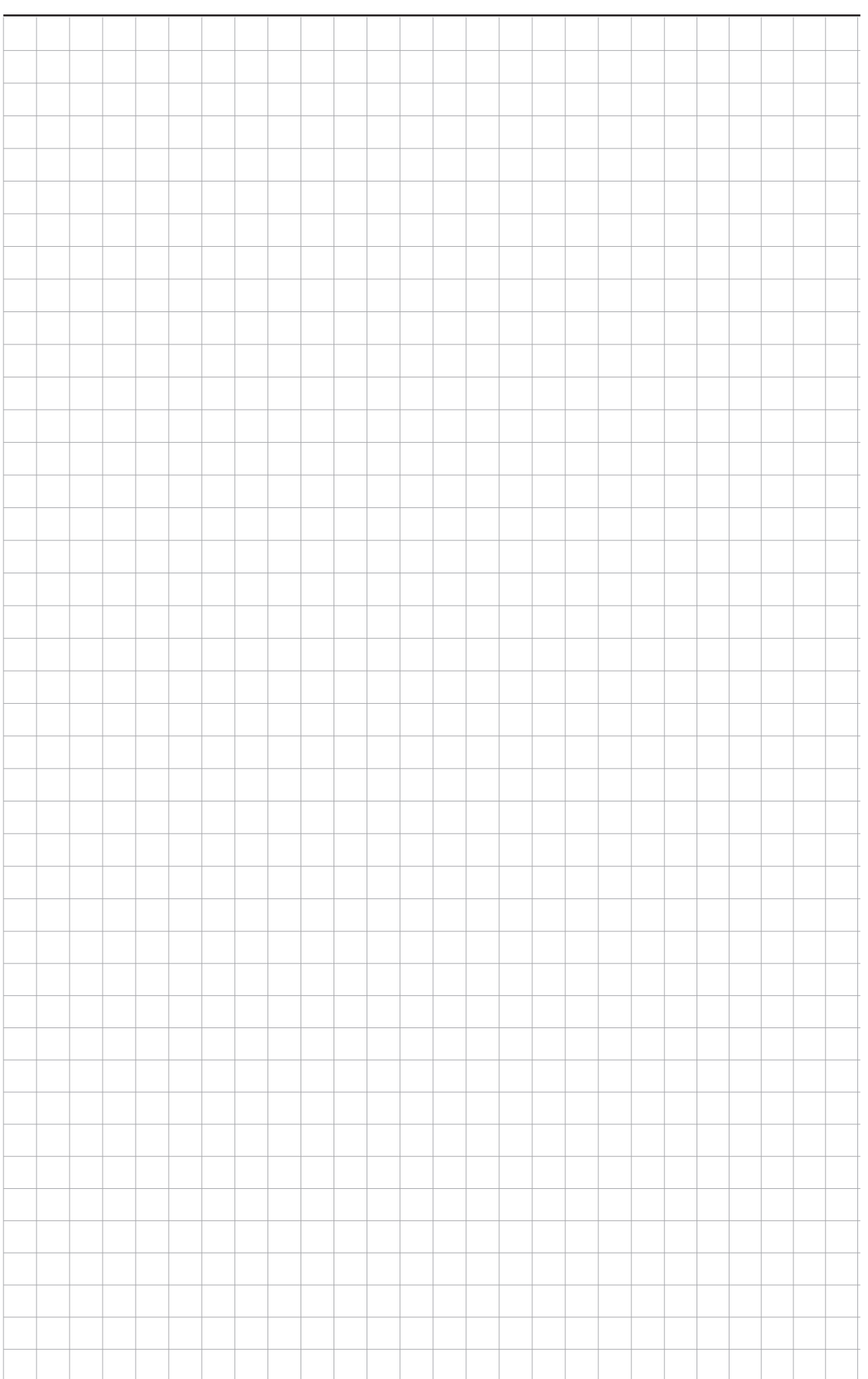

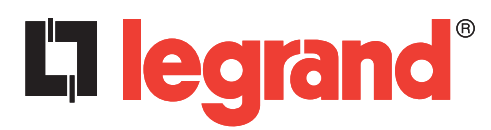

LEGRAND Pro and Consumer Service BP 30076 - 87002 LIMOGES CEDEX FRANCE www.legrand.com

Cachet installateur

Legrand se réserve le droit de modifier à tout moment le contenu affiché dans cette publication et de la communication, sous quelque forme et modalité, les changements apportés.